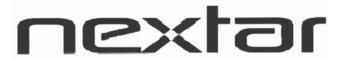

# N7-102

## **User's Manual**

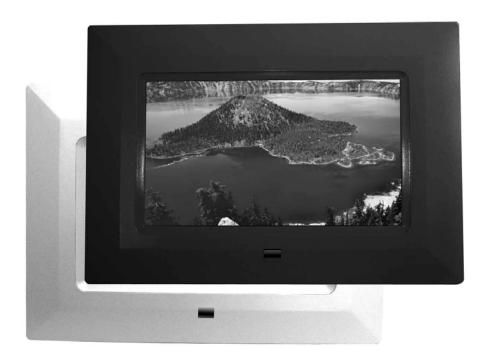

# **Digital Photo Frame**

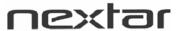

### Introduction

Thank you very much for choosing our Digital Photo Frame.

Before you begin to use this device, please read this manual thoroughly and keep it available for future reference. This manual will present you with the exciting features provided by our Digital Photo Frame, which allows you to enjoy unbelievably amazing visual & audio experience.

With our Digital Photo Frame, you can easily and quickly view photos directly from your digital camera's memory card. You can even create a slideshow with multiple transition effects. No computer, digital camera, or Internet connection is required.

Our Digital Photo Frame is compatible with the following memory cards and ports: SD, MultiMedia Card, Memory Stick, and Memory Stick PRO and USB.

#### **Main Features**

- ★ This device can display digital pictures (JPEG) and play MP3 music or supported video files without connecting a computer (memory card not included).
- ★ Compatible with Secure Digital Card (SD), MultiMedia Card (MMC), Memory Stick and Memory Stick Pro.
- ★ Compatible with USB 2.0
- ★ The device can play MP3 files with high-quality integrated speakers.
- ★ The device can instantly play MEPG-1 and AVI\* file(s) stored on supported memory cards.
- ★ Handy remote control
- ★ Automatic slide show with multiple transition effects and display times.
- ★ The device can play a slide show with MP3 background music.
- ★ User-friendly on-screen display allows you to access all functions easily.
- \* Video files may not play properly if stored on a low-speed card.
- \* Not all AVI format video files will be supported.

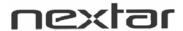

## **Safety Precautions and Maintenance**

- ★ For indoor use only.
- ★ To reduce the risk of fire or electric shock, do not expose this appliance to rain or moisture.
- ★ To prevent overheating, never block any vents on the back of the digital photo frame.
- ★ Keep your Digital Photo Frame out of direct sunlight. Direct sunlight may cause damage.
- ★ Always use the buttons built in to the memory card slots to remove memory cards from the device.
- ★ Do not disassemble the Digital Photo Frame, otherwise it may result in electric shock and void your warranty. No user-serviceable parts inside.
- ★ Protect the device from condensation, otherwise it may result in device damage.

#### How to Clean LCD Screen

- ★ Wipe the screen gently. The screen is made of glass and may be easily scratched or broken.
- ★ To clean fingerprints and dust from the LCD screen, a soft, non-abrasive cloth such as camera lens cleaning cloth is recommended.
- ★ Do not apply cleaning liquid directly to the LCD screen if using LCD screen cleaning kits, available at retail outlets. Moisten the cleaning cloth with the cleansing solution, then wipe the LCD screen with the damp cloth.

#### Screen Saver

★ Without a memory card or USB connection, or when the appliance is in 「STOP」 or 「PAUSE」 mode, a screen saver program will automatically start after 10 minutes. Pressing any button will return the appliance to main functions.

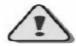

## **WARNING:**

Please STOP the device before you insert or remove any memory card or USB device. Otherwise, it may cause damage to the card/USB and the device.

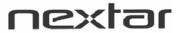

# To Remove and Replace the Picture Frame Color

## Panel:

#### Photo 1

With both hands on the picture frame panel, place thumbs on the upper portion of the frame and index fingers at the corners. Lift the corners with the index finger.

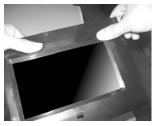

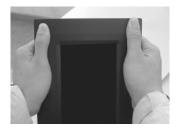

## Photo 3

To change panel, simply place the panel over the frame and press down with thumbs and index fingers.

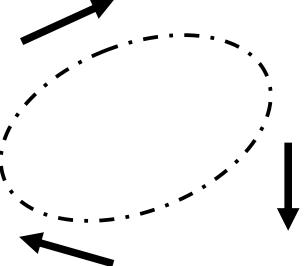

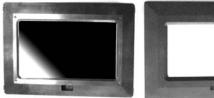

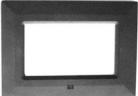

Photo 2 Frame will lift off.

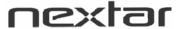

## **Preparation**

 Install the support bracket for the device. Plug the Digital Photo Frame power adaptor into a working electrical outlet.

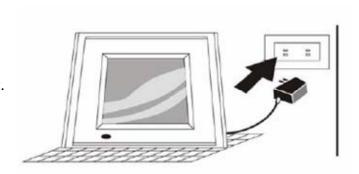

2. Turn on the main power using the switch on the back of the Digital Photo Frame. Then press the 「POWER」 button on the remote control or on the top of the Digital Photo Frame.

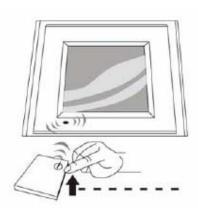

## **How to Insert Memory Cards**

Your Digital Photo Frame is compatible with the following memory cards:

- ★ Secure Digital Card (SD)
- ★ Multimedia Card (MMC)
- ★ Memory Stick and Memory Stick Pro

Insert the memory card with its label facing up. Do not try to force a memory card into the slot. If it is difficult to insert the card, you may be inserting the card incorrectly.

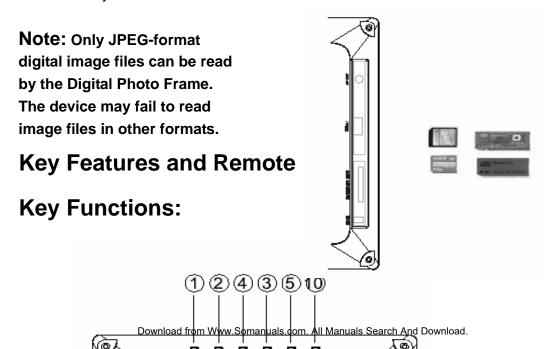

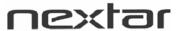

- 1. POWER: Turn the device on/off.
- 2. **ENTER:** Press this button once to play the selected file. Press the button again and the display will return to the Root Menu.
- 3. **PHOTO:** Press this button to select the 「PHOTO」 Mode available on the main menu.
- 4. **MOVIE:** Press this button to enter the \( \triangle VIDEO \) Mode.
- 5. **MUSIC:** Press this button to enter the 「MUSIC」 Mode.
- 6. **A/V OUT:** AV output Interface to connect to a 2-channel audio amplifier or a TV set.
- 7. **USB:** USB interface to connect to U disc/MP3 player.
- 8. **SD/MMC/MS CARD:** Slots for SD/MMC/MS card insertion
- 9. **DC IN:** DC power input
- 10. **RESET**

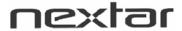

#### Remote Control

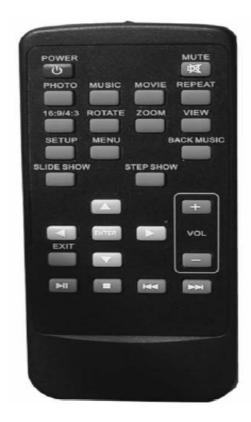

(Note: before you use the remote control, please remove all plastic strips.)

**POWER:** Press this button to turn the device on/off.

**MUTE:** Press this button to turn the sound on/off.

**PHOTO:** Press this button to enter Slide Show Mode available on the main menu.

**MUSIC:** Press this button to enter the Music Playback Mode.

**MOVIE:** Press this button to enter VIDEO | Mode.

**REPEAT:** Press this button to activate all modes of the Repeat feature (chapter repeat, title repeat, folder repeat, etc.) **16:9/4:3:** Press this button to choose the TFT LCD aspect ratios between 4:3 and 16:9.

**ROTATE:** Press this button to adjust the viewing angle of the pictures.

**ZOOM:** Press this button to enlarge the picture in increments of 1.2. 1.3, 1.5, 2, 2.5, 3, 3.5, 4, 1/2, 1/3, 1/4, OFF.

**VIEW:** Press this button to turn on the 6-picture-view function, displaying 6 small pictures for navigation.

**SETUP**: Press this button to display the device's setup menu.

**MENU:** Press this button to display the main menu.

**BACK MUSIC:** Press this button to play background MP3 music while displaying slide shows or pictures.

**SLIDE SHOW:** Press this button to view the pictures one by one automatically. **STEP SHOW:** Press this button to view the pictures one by one manually.

**▲▼♦**: Press "**▲▼♦**" buttons to select the menu you want.

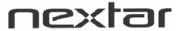

**ENTER:** Press "ENTER" for the settings menu.

**EXIT:** Press "EXIT" to return to the previous menu.

**VOLUME +/-:** Press "VOLUME +/-" to adjust the player's volume.

Press this button once to freeze the playback picture.

■: Press this button once to halt playback (pre-stop). Press the button again to terminate playback function and return to the main menu.

**™**: Press "**™**" to return to the previous title/chapter/track/picture.

 →: Press "→" to skip ahead to the next title/chapter/track/picture.

#### **How to Install and Replace Remote Control Battery**

- 1. Hold the remote control with the buttons facing downward.
- 2. Hold the remote control cover with one hand and use the other hand to pull the battery tray out of the remote control cover.
- 3. Put a "CR2025" lithium battery into the battery tray with the positive "+" side facing up.
- 4. Push the battery tray back in.

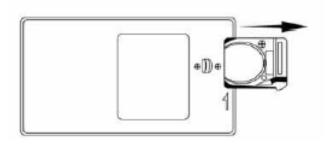

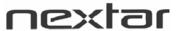

#### Main Menu

The screen will display as follows if the memory card has been correctly inserted. Make sure you have stored a song, photo, or video file on your memory card.

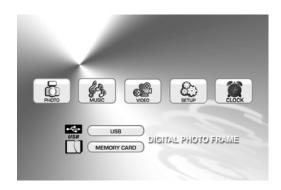

PHOTO Enter the Photo display mode directly

MUSIC Enter the music play mode directly

VIDEO Enter the video play mode directly

SETUP Enter the setup mode directly

CLOCK Enter the clock mode directly

## **Viewing your Pictures**

- 1. Press the buttons either on the remote control or on the screen to operate the Digital Photo Frame.
- 2. Press the arrow keys on the remote control to navigate through the menu items displayed on the screen and select **PHOTO**. Press the Enter button to confirm the selection or simply press the **PHOTO** button to select the function.
- 3. Place the cursor on one picture and press the **ENTER** button to view the picture.
- 4. Press the **SLIDE SHOW** button on the remote control to enter **Slide Show Mode**.
- Press the VIEW button while reviewing the photo list menu to enter a
   6-picture-view and use the arrow keys to choose the picture you would like to see in a full-screen view.
- 6. Press the **MENU** button to return to the main menu and select **SETUP** to enter the Setup Mode.
- 7. Move the cursor to "Video Setup" by pressing the Right arrow Key.
- Press the **Down** arrow Key and select "Time". Press the **Right** arrow to adjust the time interval for viewing each picture in the Slide Show, and then press the **ENTER** button to confirm the setting. Press the **SETUP** button again to exit the Setup Menu.

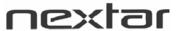

## **How to Play MP3 Files**

Please ensure that there are MP3 music files on your memory card (please read the

Q&A section for more information).

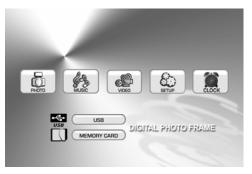

Note: While pictures are being displayed, press the **BACK MUSIC** button once to hear the MP3 files as background music.

- 1. Press the **Right** and **Left** arrow Keys on the remote control to select "**Music**" and then press the **ENTER** or **MUSIC** button on the remote control.
- 2. Press the directional keys to select the music file you want. Then press the **ENTER** button to confirm your selection.
- 3. Press the **VOL+** or **VOL-** keys to adjust the volume.
- 4. Press the **FWD** and **REV** keys on the remote control to fast forward or fast reverse the track.
- 5. Press the **Up** arrow key or **Down** arrow key or **PREV/NEXT** key to select the previous or next music file, respectively.

## **How to Play Video Files**

The Digital Photo Frame is compatible with MPEG-1 and AVI\*. Make sure these files are stored in your memory card (please read the Q&A section for more information).

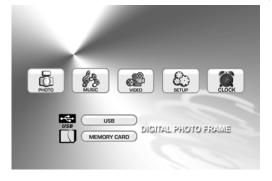

 Press the Right and Left arrow keys to select "VIDEO", then press the ENTER button, or simply press the MOVIE button on the remote control to confirm the selection.

<sup>\*</sup>Not all AVI format video files will be supported.

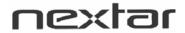

- 2. Press the arrow keys to select the video file you want to play, then press the **ENTER** button to confirm your selection.
- 3. Press the **VOL+** or **VOL-** keys to adjust the volume.
- 4. Press the **FWD** and **REV** keys on the remote control to fast forward or fast reverse the track.
- 5. Press the **Up** arrow key or **Down** arrow key or **PREV/NEXT** key to select the previous or next video file, respectively.

## How to Connect the Digital Photo Frame to your TV

You may insert the included TV cable into the TV's AV interfaces (usually yellow, red and white) to connect the Digital Photo Frame to your TV. Turn off both the frame and the TV before connecting them to each other. Once connected, make sure that your TV settings are correct (usually labeled AV, Video or AUX).

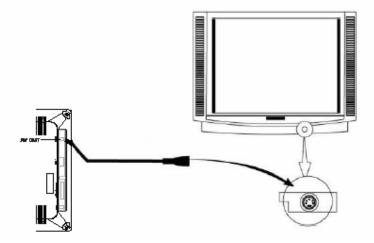

## **SETUP:**

#### Main menu:

SYSTEM SETUP

PHOTO SETUP

VIDEO SETUP

CLOCK SETUP

Parameter settings

Picture settings

Video display settings

Clock settings

#### **SYSTEM SETUP**

Press the **Right** and **Left** arrow keys to navigate through the Setup Categories. Press the **Up** and **Down** arrow keys to navigate through setup function items. Press the **Right** and **Left** arrow keys to modify settings, and then press **ENTER** to confirm the

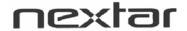

settings.

#### **Operation:**

**OSD LANGUAGE:** OSD language settings.

**DEFAULT:** Restores your Digital Photo Frame back to the factory default settings.

**S/W VERSION:** Shows the current version of the software.

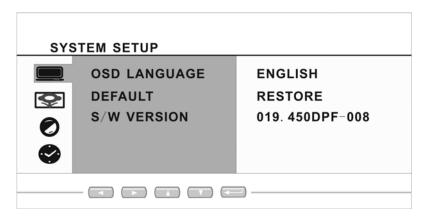

#### **PHOTO SETUP:**

**EFFECT:** Allows you to activate or deactivate the photo display effects. Press the **Right** or **Left** arrow keys and the **ENTER** button to turn OFF or ON (16 effects in total).

**FREQUENCY:** Allows you to set the interval frequency with which the display will change the photos. Press the **Right** or **Left** arrow keys and the **ENTER** button to set the frame to DEFAULT and the interval: 10SECOND, 30SECOND, 1MINUTE, 30MINUTE, 1HOUR.

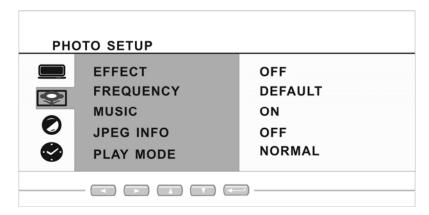

**MUSIC:** Allows you to turn on or off the background music while displaying photos. Press the **Right** or **Left** arrow keys and the **ENTER** button to turn the music ON or OFF.

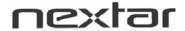

#### JPEG INFO:

Allows you to adjust the JPEG photo ON/OFF settings. Press the **Right** or **Left** arrow keys and the **ENTER** button to turn ON or OFF.

**PLAY MODE:** Allows you to adjust the order the photos will be displayed in. Press the **Right** or **Left** arrow keys and the **ENTER** button to switch the mode between NORMAL or RANDOM mode.

#### **VIDEO SETUP**

#### **Operation:**

Press the **Up** and **Down** arrow keys to select functions. Press the **Right** and **Left** arrow keys to adjust the settings. Press the **ENTER** button to confirm your settings.

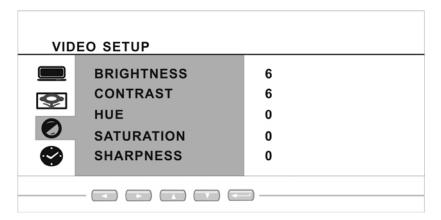

#### **Function:**

BRIGHTNESS: Level of light
CONTRAST: Color contrast
HUE: Color tone

**SATURATION:** Color saturation adjust **SHARPNESS:** Color sharpness adjust

#### **CLOCK SETUP**

<sup>\*</sup>Not all AVI format video files will be supported

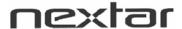

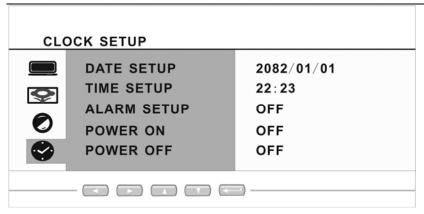

## **Function:**

**DATE SETUP:** Press arrow keys and **ENTER** button to setup the date.

**TIME SETUP:** Press arrow keys and **ENTER** button to setup the time of clock.

**ALARM SETUP:** Press arrow keys and **ENTER** button to setup the time of alarm. **POWER ON:** Press arrow keys and **ENTER** button to setup the time of power on. **POWER OFF:** Press arrow keys and **ENTER** button to setup the time of power off.

## How to Setup the Clock

#### Setup the local time and calendar

Press the **Up** and **Down** arrow keys to select functions.

Press the **Right** and **Left** arrow keys to select desired settings.

Press the **ENTER** key to confirm settings.

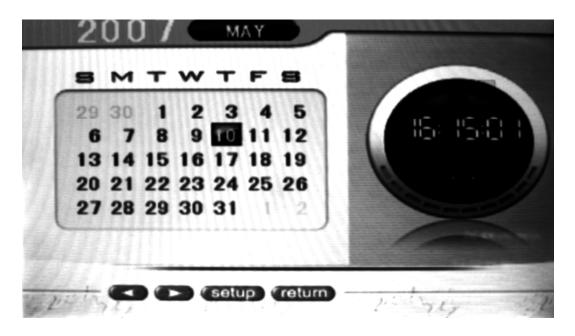

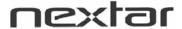

### Q&A

This chapter presents some troubleshooting problems you may encounter while using the device. Even if the following guide fails to solve your problem, please do not disassemble the device, but leave the repairs to professional staff.

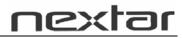

| Question                                           | Answer                                                      |
|----------------------------------------------------|-------------------------------------------------------------|
| The Digital Photo Frame is compatible with         | Photo: JPEG                                                 |
| photo, music, and video files in which formats?    | Music: MP3                                                  |
|                                                    | Video: MPEG-1 and AVI*.                                     |
| What kinds of memory cards are compatible with     | Secure Digital Card (SD), Multimedia Card                   |
| the Digital Frame?                                 | (MMC), SmartMedia Card, Memory Stick.                       |
| How can I get MP3 music files?                     | Use your personal computer and audio editing                |
|                                                    | software to covert your music to MP3 format.                |
|                                                    | Transfer the MP3 file to the memory card by                 |
|                                                    | using a Memory Card Reader.                                 |
| Is the Digital Photo Frame equipped with built-in  | NO. There is no built-in memory in the Digital              |
| memory?                                            | Photo Frame. All files must be stored on and                |
|                                                    | read from the Memory Card or U Disc.                        |
| Can I insert several memory cards into the Digital | No. You can only insert one memory card into                |
| Photo Frame?                                       | the Digital Photo Frame at a time.                          |
| Does it play all types of AVI video files?         | Not all AVI format video files will be supported.           |
| What is the optimal resolution of the display?     | 480 X 234 (RGB).                                            |
| Can the device play MPEG-1 files stored on a       | The device can play MPEG-1 video files stored               |
| memory card?                                       | on a compatible memory card.                                |
| Can I rotate the picture displaying on the screen  | Yes, press the arrow keys on the remote control             |
| for better viewing?                                | to rotate a picture to certain angles.                      |
|                                                    | Note: The rotated picture will return to its                |
|                                                    | original status once you turn off the digital frame device. |
| Can I adjust the color of the pictures?            | No. Most color settings are preset by the                   |
|                                                    | manufacturer. You can only adjust brightness                |
|                                                    | and contrast.                                               |

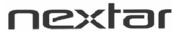

## **Specifications**

Display: 7" TFT LCD 480 X 234 (RGB)

I/O: A/V Out Interface Speakers (stereo)

Power: AC Adapter; Input 100-240V; Output 12V 1-1.5A

**Environmental Requirements** 

Operation:  $0\sim35^{\circ}$ C, Humidity  $0\sim85\%$ Storage:  $-20\sim60^{\circ}$ C, Humidity  $10\sim90\%$ 

### Accessories:

**AV Adapter** 

Remote Control

Warranty Card

**Registration Card** 

Return Card

**AV Cable** 

**USB** Cable

Manual

Free Manuals Download Website

http://myh66.com

http://usermanuals.us

http://www.somanuals.com

http://www.4manuals.cc

http://www.manual-lib.com

http://www.404manual.com

http://www.luxmanual.com

http://aubethermostatmanual.com

Golf course search by state

http://golfingnear.com

Email search by domain

http://emailbydomain.com

Auto manuals search

http://auto.somanuals.com

TV manuals search

http://tv.somanuals.com